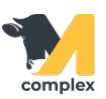

## **Обзор формы помощник аптекаря**

1. Запустите программу и зайдите в неё под пользователем Аптека.

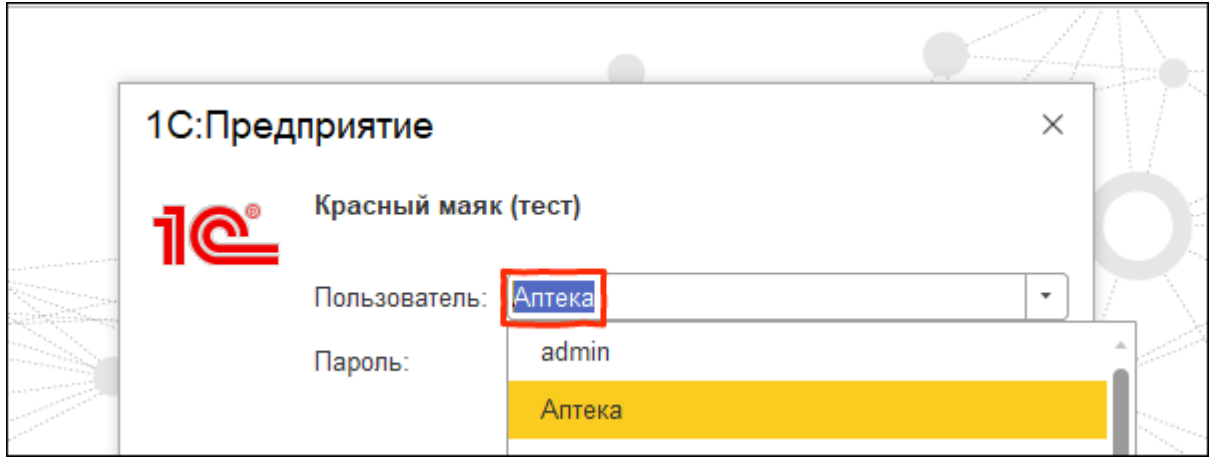

2. Система откроет помощник аптекаря. Склад-отправитель - место, откуда перемещают [препараты,](http://m-complex.org/help/102449/) заполнится автоматически. Отсканируйте бейдж оператора. Система установит поля Пользователь и Склад получатель.

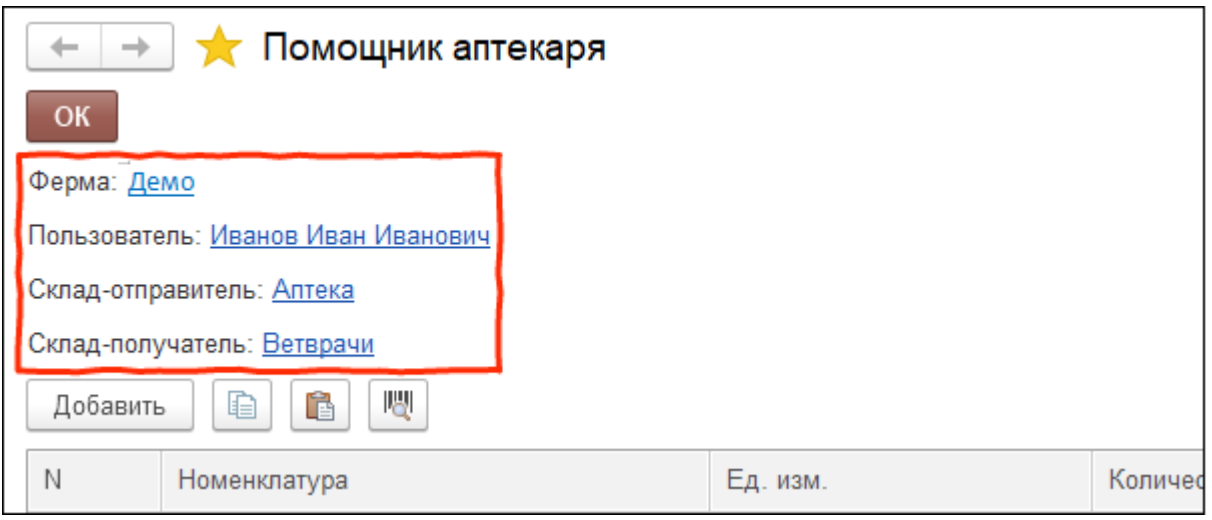

3. Чтобы добавить препараты, используйте сканер или ручной ввод.

1. Отсканируйте [штрихкод](http://m-complex.org/help/102447/) препарата. Система добавит препарат в табличную часть,

установит [единицу измерения](http://m-complex.org/help/102448/) и количество 1. С каждым сканированием одного ШК система увеличит количество

препарата на 1. Проверьте правильно ли выбрана единица измерения для установленного количества.

2. Для ручного добавления препарата нажмите кнопку Добавить, выберите единицу измерения и установите количество.

После добавления всех препаратов нажмите кнопку ОК.

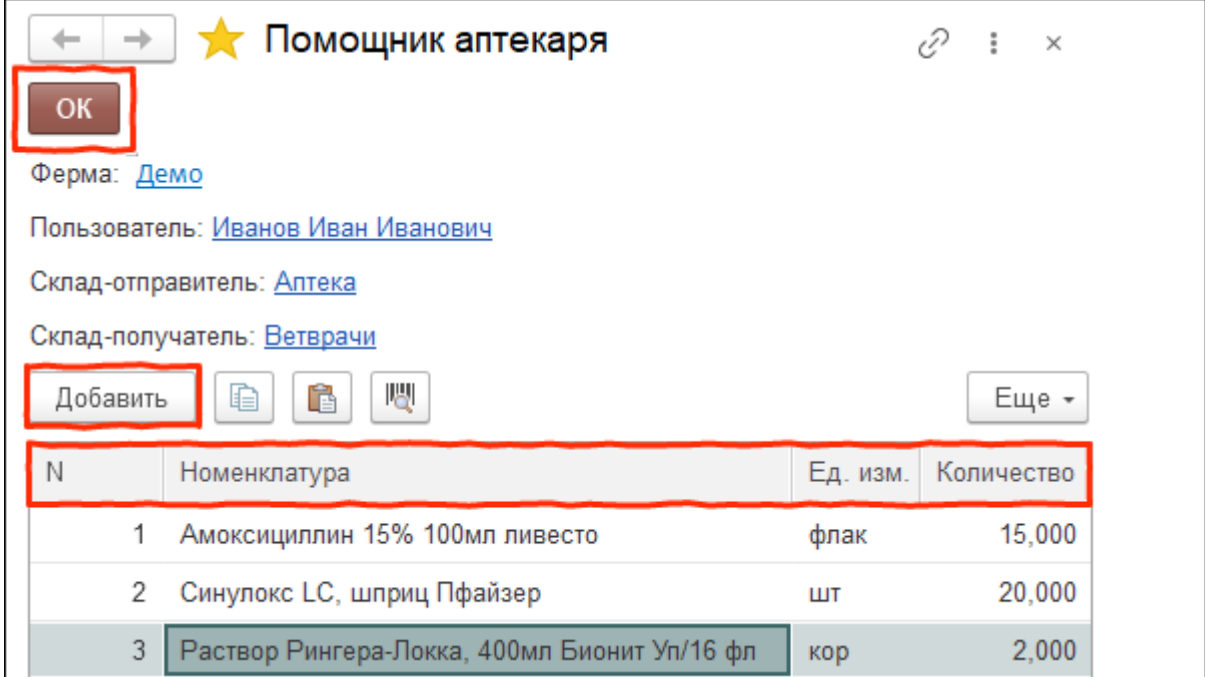

Итог: препараты с установленными единицами измерения и заданным количеством перемещены со склада-отправителя на склад-получатель.